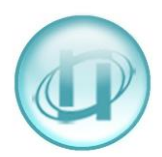

## **HOW TO TIDY GROUPS**

In LUMBERJACK, over time your list of Groups can become a little messy.

The LUMBERJACK web interface has great options that you can use to help you tidy your Groups. Not surprisingly, one is called **Tidy Groups** and is found under the **Management > Housekeeping** menu options.

However, if your main group structure is imported into LUMBERJACK, please DO NOT tidy those groups; only tidy groups that have been manually added.

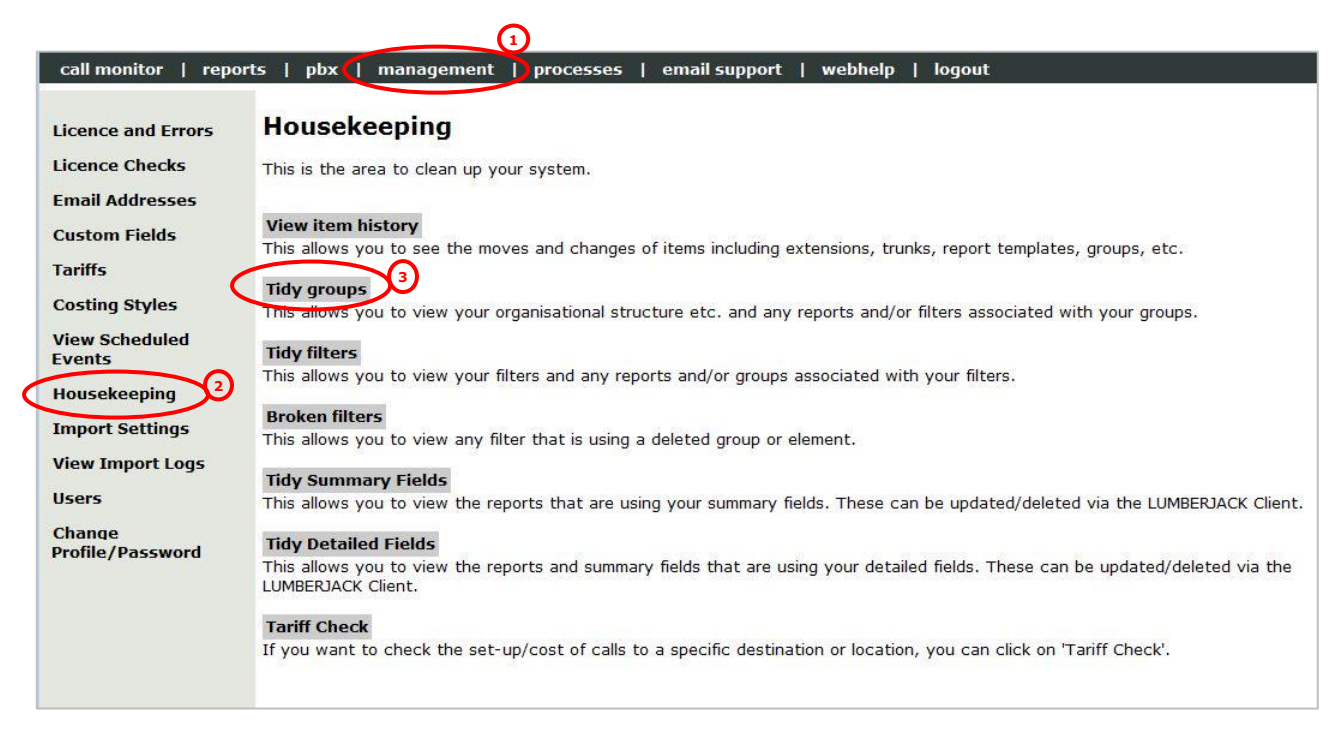

## You will see **Groups of Groups** and **Groups of Single Elements** (extensions; operators; trunks etc).

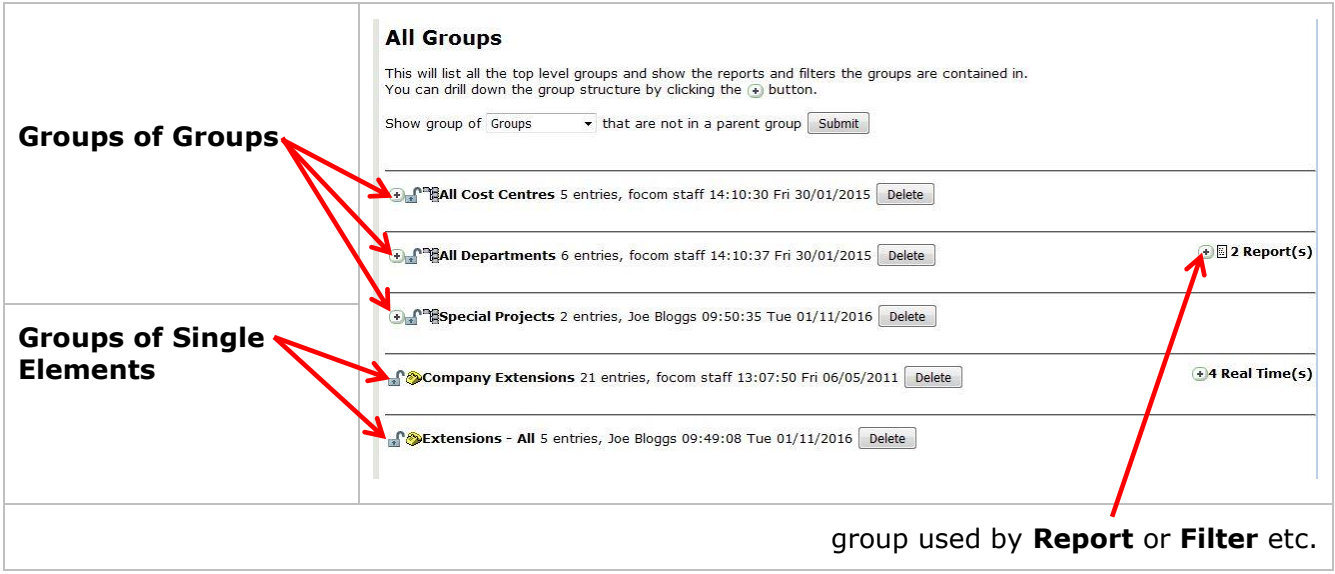

You will only see the individual groups of elements provided those groups are not in a Group of Groups.

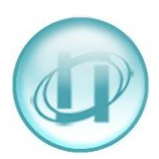

To see the groups that a Group of Groups contains (and what, if anything, that group is used by), expand the Group of Groups. This can be done by clicking the **(+)** to the left of the name of the Group of Groups. The expanded group is shown below.

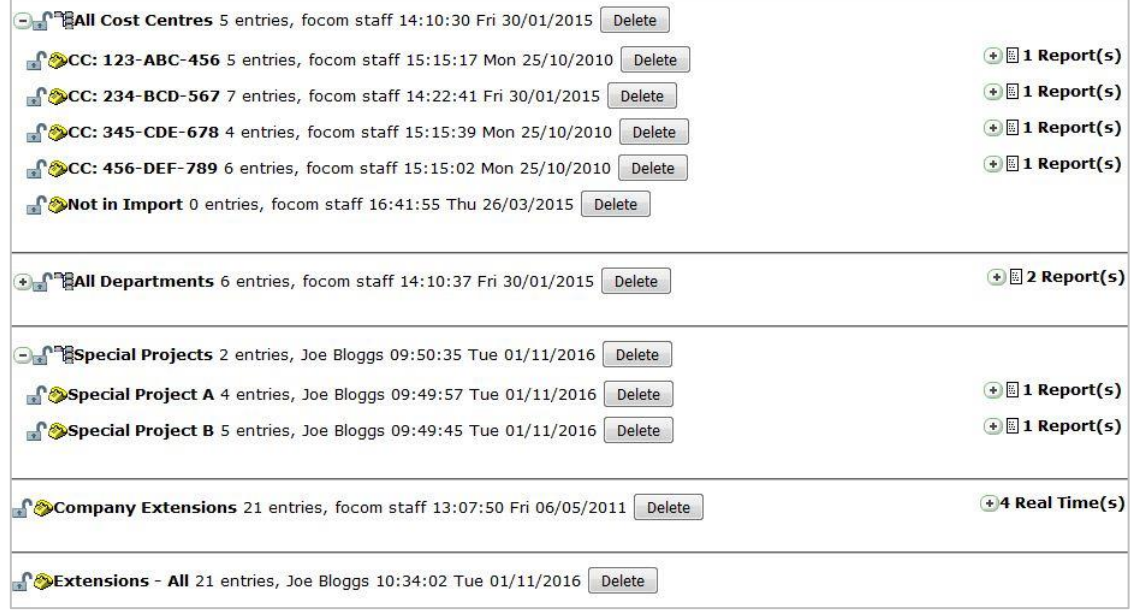

You can also expand the Reports / Real Times etc to see exactly what is using the Group.

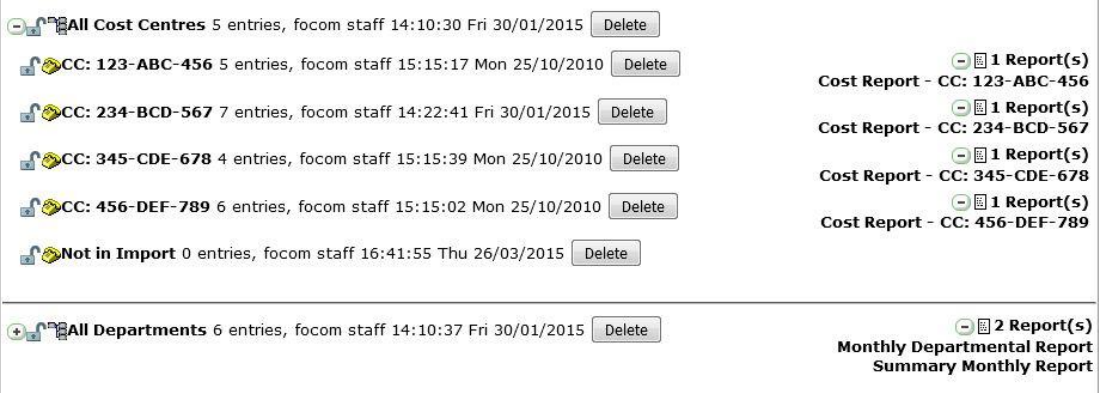

Before deleting a group you may want to check what the entries are. You can do this by clicking on the group name, as shown below.

 $\frac{1}{2}$  Dextensions - All 21 entries, Joe Bloggs 10:34:02 Tue 01/11/2016 Delete

This steps you into the **Update / Add Group** screen. You can select [Delete] on this screen if you are sure you want to delete the group.

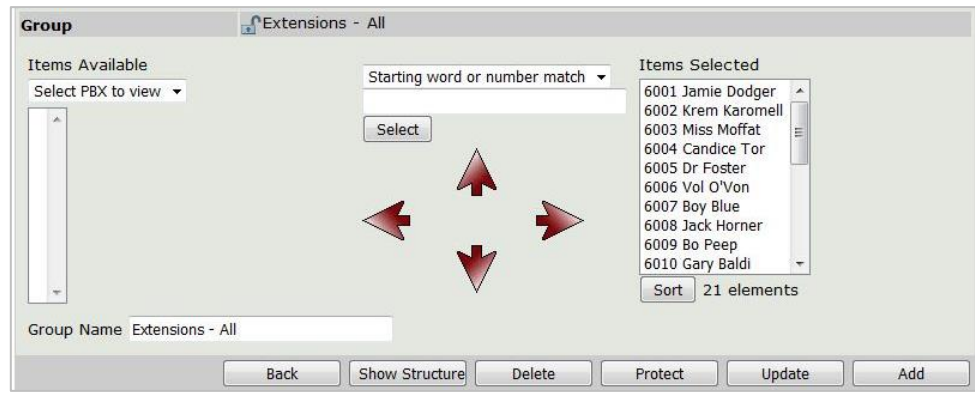

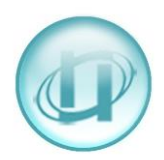

If you have decided not to check the entries and you are sure you want to delete a group click **[Delete]** for the group you want to remove. If the Group was not being used by anything, LUMBERJACK will mark it as Deleted, but you will also get you a **[Restore]** option in case you made a mistake.

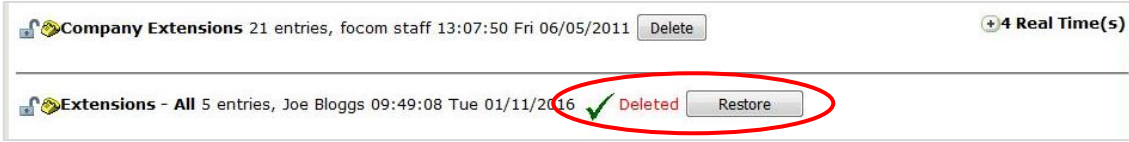

However, if the group was being used by something, you will have to click **[Confirm Delete]** before LUMBERJACK marks it as Deleted.

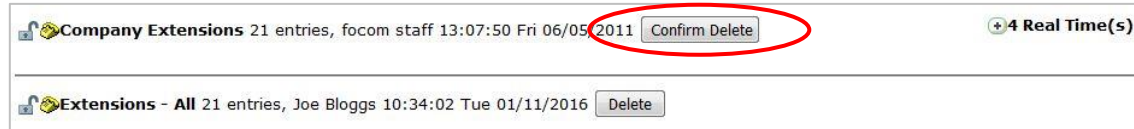

The group is finally removed once you leave the Tidy Group screen. However, should you decide to click **[Restore]** the group is marked accordingly and will not be removed.

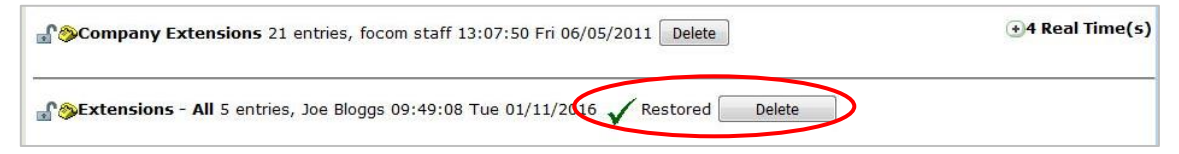

If you delete a group that is within a Group of Groups, it is not removed from the Group.

For example, I deleted the group **Special Project A**, which was in the Group of Group: **Special Projects**.

As you can see, when you view the Group of Groups **Special Projects** in **Reports > Create Group**, both groups: **Special Project A** and **Special Project B** are both still in the parent group. However, the deleted group is shown in red and the time and date that the group was deleted is shown. This allows for historic reporting on the deleted group up to the time it was deleted.

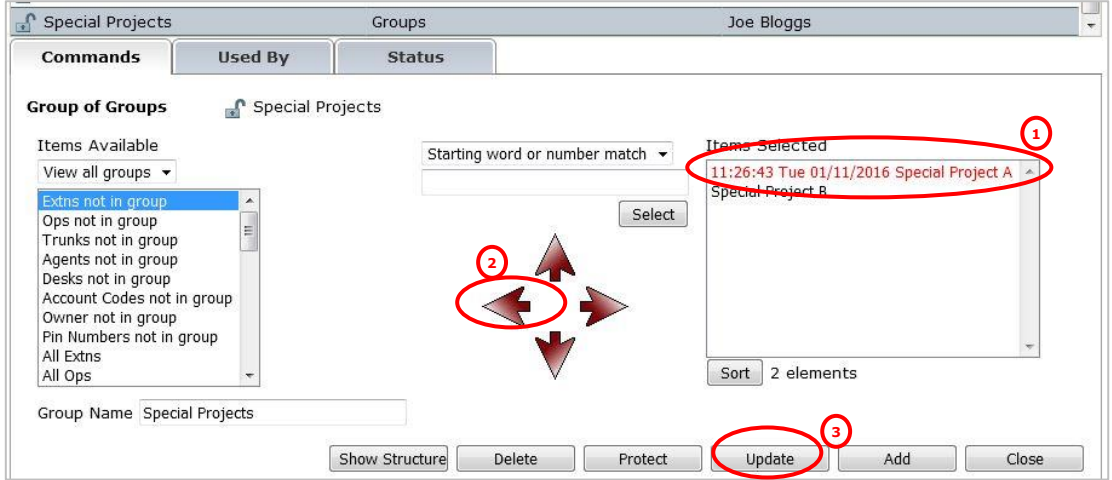

If you do want to take the deleted group out of the parent group, select it in the list of **Items Selected** on the right, then click the left pointing arrow. Don't forget to click **[Update]** so LUMBERJACK remembers the change you have made before you leave this screen.